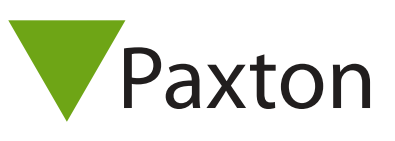

## Connecting a HID SmartID readers to Net2

Overview

FlexSmart® MIFARE/DESFire format compatibility.

In Config Utility check: "Display reader LED's in OEM style"

Readers are available to output Wiegand or Clock and Data

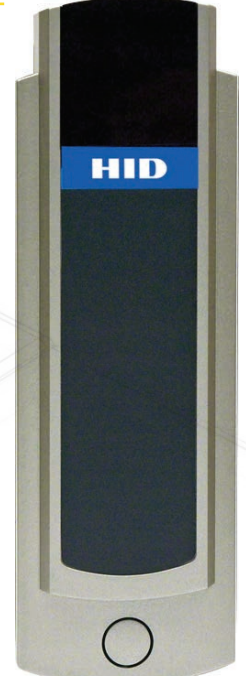

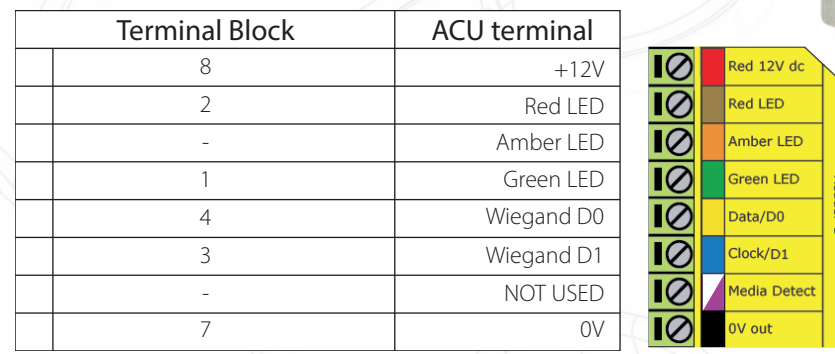

Ensure any unused wires are safely terminated.

Further information on use and programming is available at:

http://www.hidglobal.com/documents/smartid\_gen2\_ds\_en.pdf

To configure the LED setting, open the Net2 server configuration utility and on the 'General' tab, check the 'Display reader LED's in OEM style' box.

+49 (0) 251 2080 6900

**S** paxton.gmbh.support support@paxton-gmbh.de

Ċ.

 $\mathbf{C}$ 

+31 (0)76 3333 999

**8** paxton.benelux.support support@paxton-benelux.com

 $\binom{1}{2}$  +11 5715088198

soporte@paxton-access.com

**S** paxton.soporte

If the option is not available, please contact Technical support for further advice.

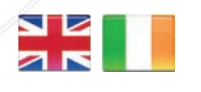

 $444 (0)1273 811011$ **S** paxton.support support@paxton.co.uk

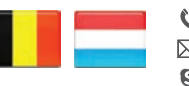

 $\leftarrow +32 (0)78485147$ 

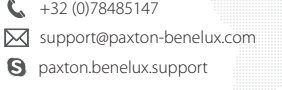

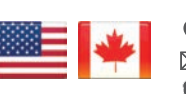

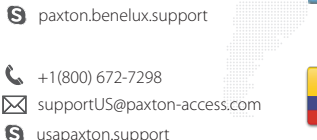

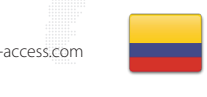

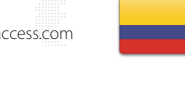

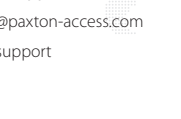

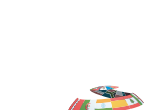

+44 (0)1273 811011 Support@paxton.co.uk Q paxton.support

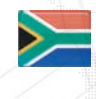

+33 (0)157 329356 support@paxtonaccess.fr **S** paxton.support

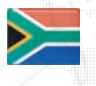

 $427 (0)21 4276691$ 

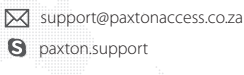

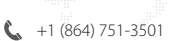

- soporte@paxton-access.com
- **Q** paxton.soporte

- 
- C. 8000 3570 3783 **S** paxton.support S support@paxtonaccess.ae

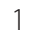